## **Logging into iCIMS**

From the Emory home page search box type in **PeopleSoft,** select **PeopleSoft Human Resources login.**

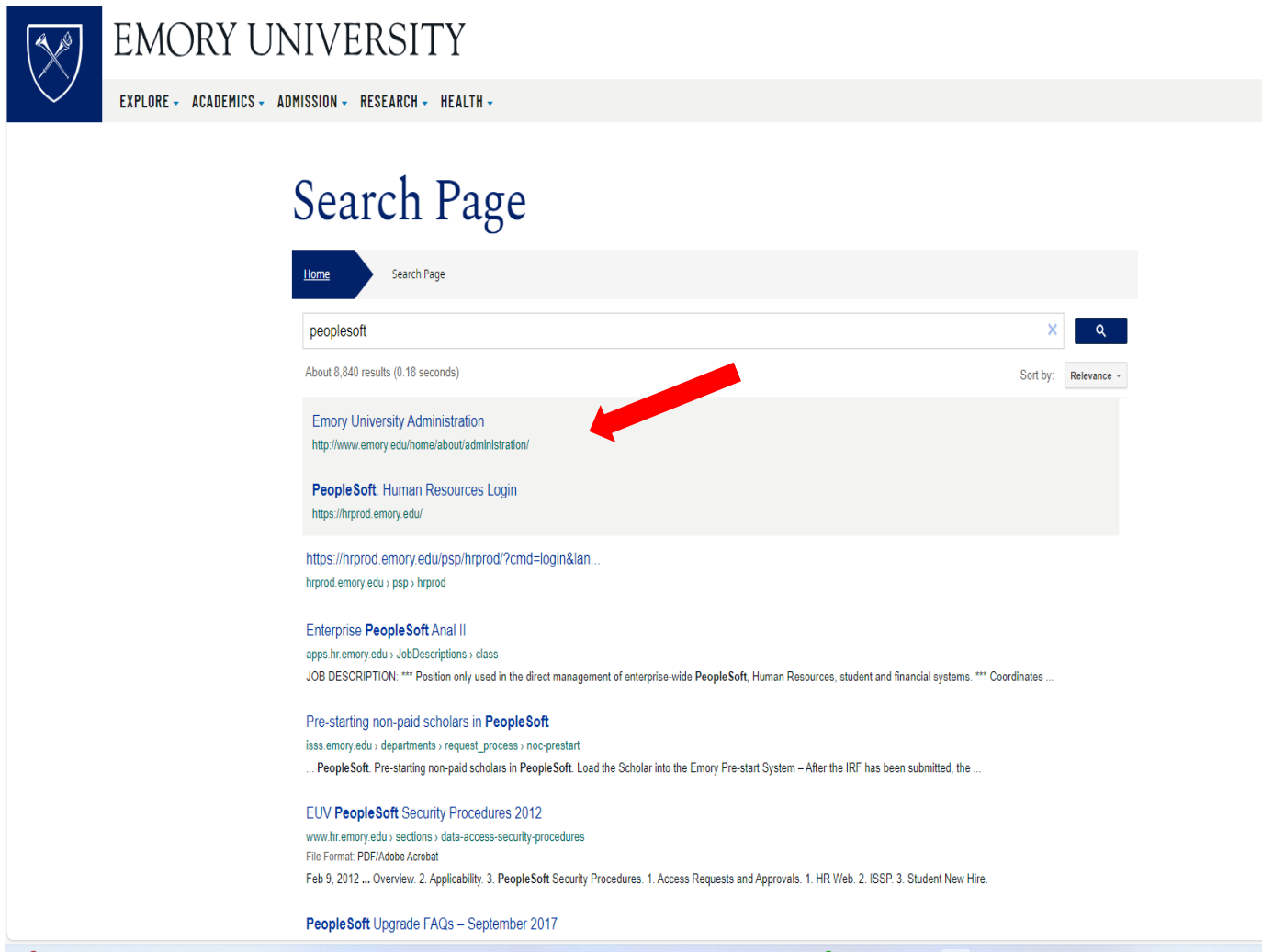

A request will come up for you to use your NET ID and password.

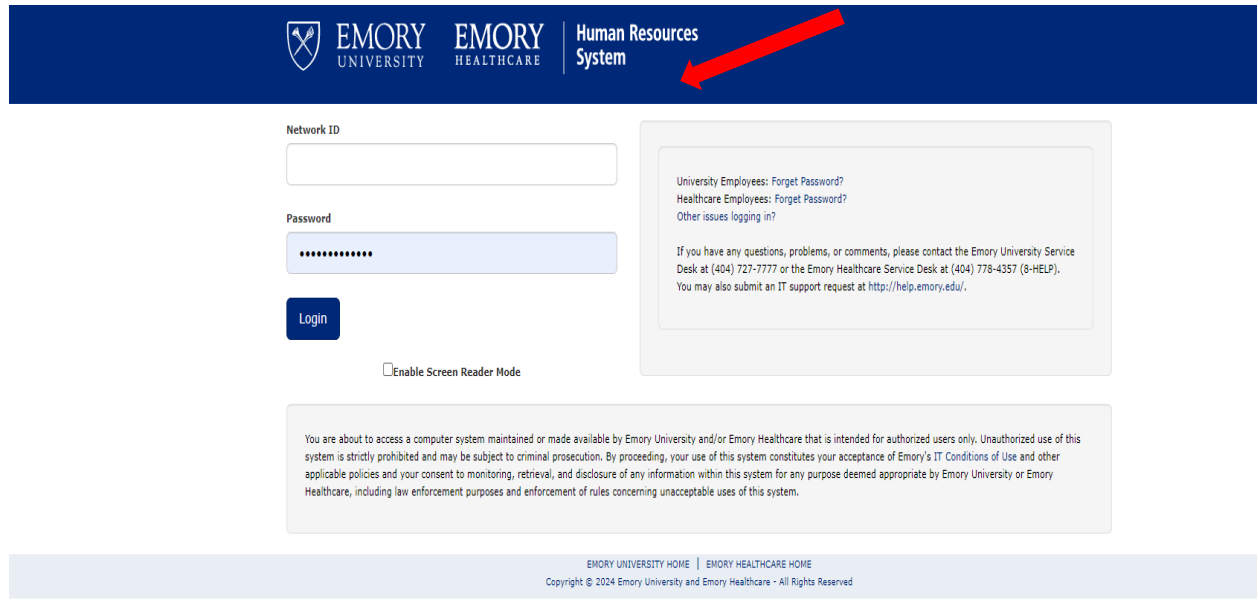

You will have a drop-down box that you can use. Self Service – for your personal use HR web- if you have transactional authority. Workforce administration- for search capability. **ICIMS** will/ should appear here:

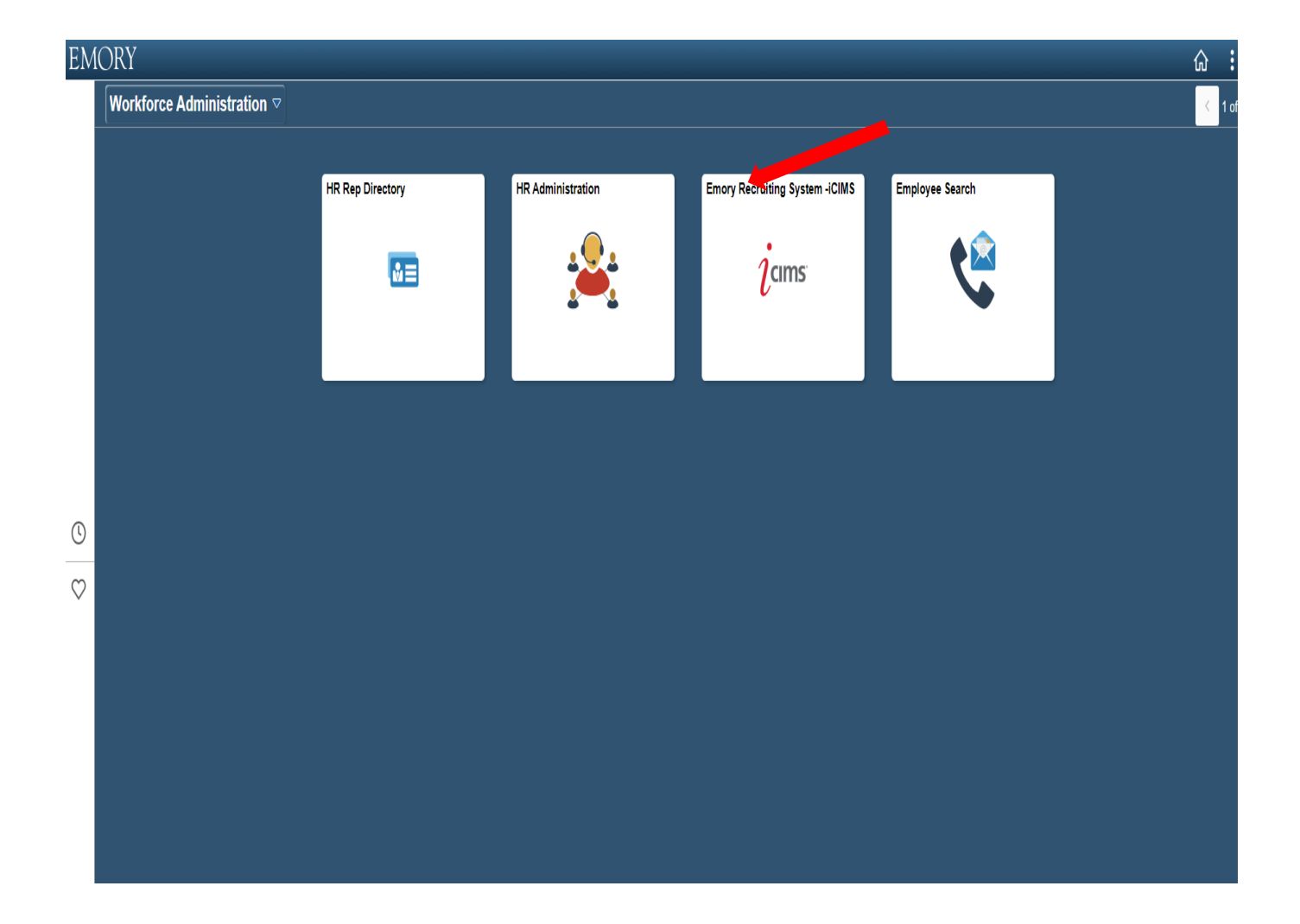